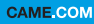

**CAME TT** 

**BPT** 

### Portier vidéo mains libres à écran tactile

FB00710-FR

 $0\Box$ 

 $C \in$ 

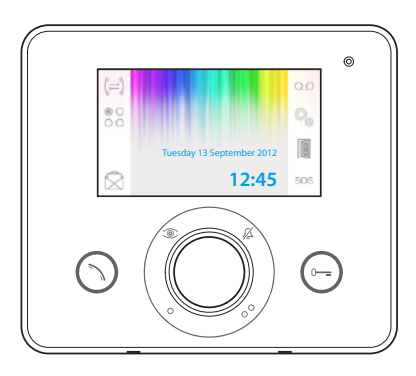

**FC** 

# OPALE WIDE

MANUEL POUR L'UTILISATEUR

# Instructions générales

- Instructions importantes pour la sécurité des personnes : À LIRE ATTENTIVEMENT !
- •L'installation, la programmation, la mise en service et l'entretien doivent être effectués par du personnel qualifié et dans le plein respect des normes en vigueur.
- •Porter des vêtements et des chaussures antistatiques avant d'intervenir sur la carte électronique.
- •Conserver ces instructions.
- •Toujours couper le courant électrique durant les opérations d'entretien.
- •Ce produit ne devra être destiné qu'à l'utilisation pour laquelle il a été expressément conçu. Toute autre utilisation est à considérer comme dangereuse.
- •Le fabricant décline toute responsabilité en cas d'éventuels dommages provoqués par des utilisations impropres, incorrectes et déraisonnables.

ÉLIMINATION - S'assurer que le matériel d'emballage n'est pas jeté dans la nature mais qu'il est bien éliminé selon les normes en vigueur dans le pays où le produit est utilisé.

Éviter que l'appareil, au terme de son cycle de vie, ne soit jeté dans la nature. L'élimination de l'appareil doit être effectuée conformément aux normes en vigueur en privilégiant le recyclage de ses composants. Le symbole et le sigle du matériau figurent sur les composants à recycler.

Références normatives - Le produit est conforme aux directives de référence en vigueur.

# **Description**

Portier vidéo mains libres intercommunicant à encastrer.

*Attention ! Le type de configuration de l'installation détermine la présence ou l'absence de certaines des fonctions ou pages illustrées dans ce manuel.* 

#### Différences au niveau des fonctionnalités des terminaux selon la méthode d'alimentation

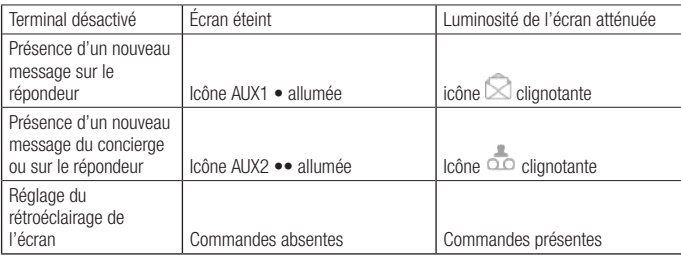

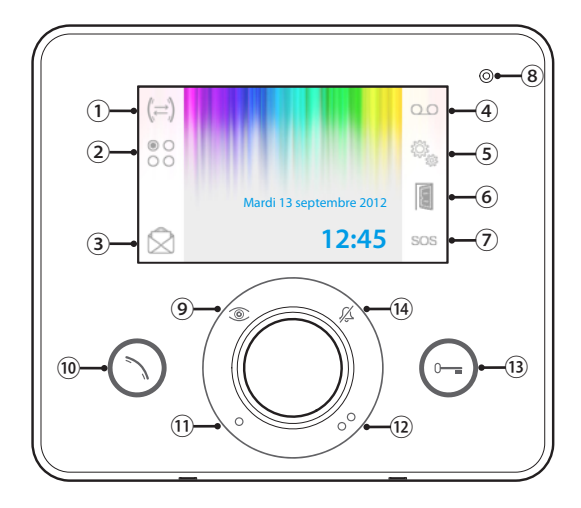

- ① Accès aux fonctions d'intercommunication.
- $\overline{\odot}$  Accès aux commandes auxiliaires supplémentaires.

Accès à la liste de messages du concierge ; le clignotement de l'icône indique la présence

- ③ de messages pas encore lus. Bouton activé uniquement en présence d'un standard de conciergerie.
- ④ Activation du répondeur du portier vidéo.
- ⑤ Configuration du dispositif..

Activation ouvre-porte automatique.

⑥ Il est possible d'activer ce bouton dans le menu « Configuration technique » page 15.  $\circledcirc$ Bouton Panique ; enfoncé pendant plus de 2 secondes, il permet l'envoi au standard d'une signalisation d'« alarme panique » indiquant le numéro du poste interne appelant.

Bouton activé uniquement en présence d'un standard de conciergerie.

⑧ Micro

Permet de visualiser l'image depuis le poste externe.

- ⑨ L'enfoncement de ce bouton (éventuellement prévu) permet de visualiser en séquence les postes externes activés.
- **D** Permet de répondre à un appel entrant ou de conclure un appel en cours.

Commande auxiliaire • ; il est possible de

- ⑪ la programmer pour allumer une lumière ou ouvrir une porte.
	- Commande auxiliaire •• ; il est possible de la
- ⑫ programmer pour allumer une lumière, ouvrir une porte ou appeler l'éventuel Concierge.
- <sup>⑬</sup> Ouvre-porte ; permet d'ouvrir la serrure électrique associée au poste externe visualisé.
- <sup>⑭</sup> Désactivation des sonneries d'appel.
- LED rouge = sonnerie OFF

#### Emploi et entretien du terminal

- •Ne pas utiliser d'outils, de stylos ni d'autres instruments pointus qui pourraient endommager l'afficheur et en compromettre le fonctionnement.
- •Ne pas exposer l'écran LCD aux rayons directs du soleil.
- •Pour le nettoyage, n'utiliser que des chiffons doux et secs ou légèrement imbibés d'eau. Pour éviter toute activation accidentelle du terminal, utiliser un chiffon d'une épaisseur d'environ 5 mm. N'utiliser aucun type de produit chimique.

# FONCTIONS DE BASE

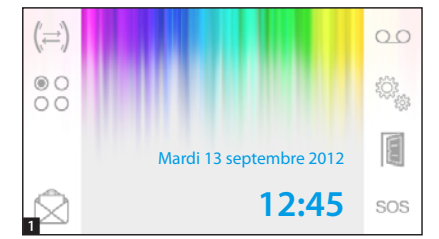

#### Répondre à un appel

En cas d'appel, la page principale 1 est automatiquement remplacée par la page 2 visualisant l'image de l'appelant issue du portier vidéo.

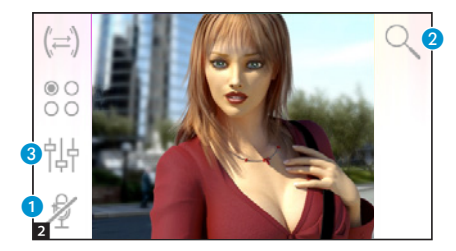

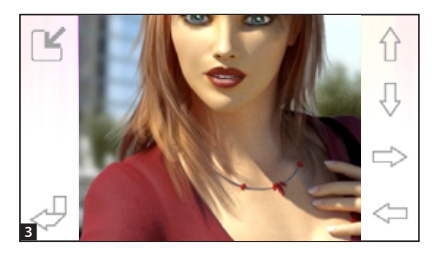

Répondre à un appel entrant en appuyant sur le bouton  $\odot$ . Ouvrir la porte du poste externe visua-

lisé en appuyant sur le bouton  $\odot$ .

A Désactivation de l'audio vers l'appelant (fonction mute)

En cas de réponse à l'appel, les commandes disponibles seront les suivantes ·

#### Zoom

Le bouton 2 permet d'agrandir l'image visualisée.

Appuyer sur les flèches directionnelles pour obtenir le cadrage souhaité.

Le bouton **permet** de visualiser l'image en plein écran.

Le bouton  $\Box$  permet de revenir au cadrage et à l'agrandissement précédents.

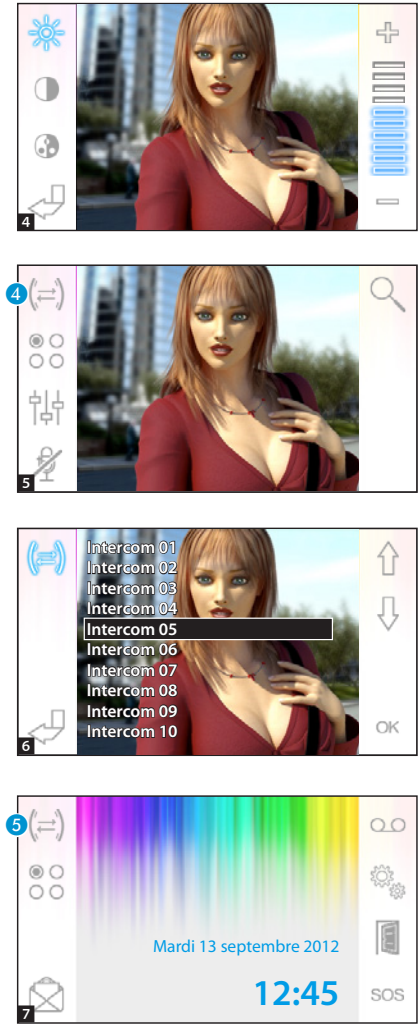

### Réglages vidéo

Le bouton **3** permet d'accéder aux réglages vidéo.

Choisir la fonction ( $\gg$   $\Box$ ) et la régler à l'aide des boutons  $=$   $\oplus$ .

- Luminosité
- Contraste
- **Couleur**

#### Transférer un appel vers d'autres postes internes

*Cette fonction est activée unique ment si la configuration de l'instal lation le prévoit.*

Avec une communication activée, appuyer sur le bouton 4 pour visualiser une liste des postes internes vers lesquels transférer l'appel.

Sélectionner le poste interne souhaité à l'aide des boutons  $\leftarrow \leftarrow$  appuyer sur OK, attendre que le poste interne appelé réponde ; pour transférer l'appel, conclure la communication à l'aide du bouton  $(\cdot)$ .

# Intercommunication

*Cette fonction est activée unique ment si la configuration de l'instal lation le prévoit.*

#### Effectuer un appel vers d'autres postes internes

Sans aucune communication activée, appuyer sur le bouton 5 pour visualiser une liste des postes internes pouvant être appelés.

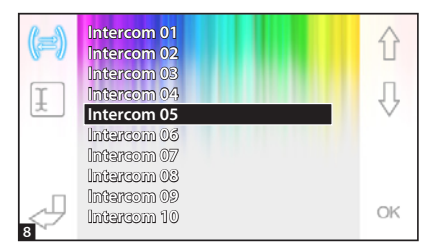

Mardi 13 septembre 2012

**12:45**

 $O<sub>O</sub>$ 

E

SOS

⇧ Ą

OK

Sélectionner le poste interne souhaité  $\land$  l'aide des boutons  $\land$  , appuyer sur OK.

La communication audio entre les postes internes est établie dès que le poste appelé répond.

#### Attribuer un nom à un poste interne

Pour reconnaître plus facilement les postes internes, il est possible d'attri buer un nom à chacun d'eux.

Dans la fenêtre principale **9**, sélectionner le bouton **6**.

Sélectionner le poste interne dont on souhaite modifier le nom à l'aide des boutons  $\left\{\right\}$  puis appuyer sur le bouton **7**.

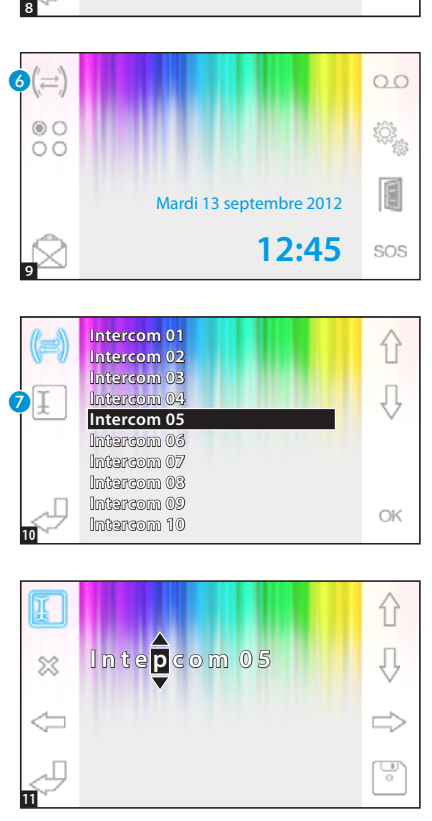

**Intercom 01 Intercom 02 Intercom 03 Intercom 04 Intercom 05 Intercom 06 Intercom 07 Intercom 08 Intercom 09 Intercom 10**

 $\circ$ 

Sélectionner la lettre à modifier avec<br>  $\iff$ 

Sélectionner la lettre souhaitée avec<br>  $\bigoplus$ .

Éliminer la lettre sélectionnée avec .

Sauvegarder le nom obtenu avec  $|\cdot|$ .

Quitter sans sauvegarder avec  $\rightarrow$ .

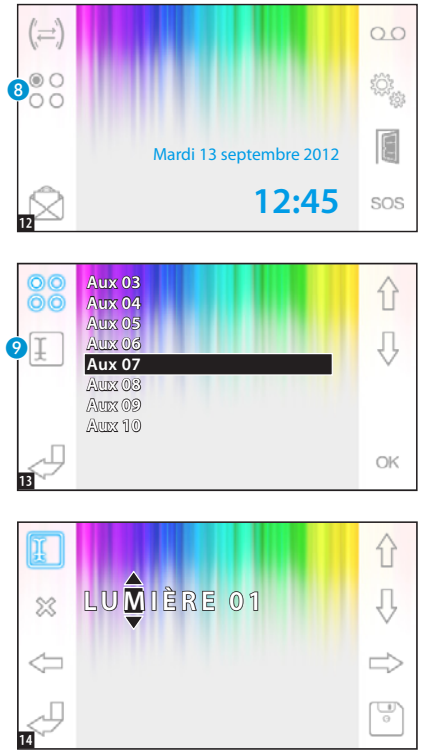

Sélectionner la lettre à modifier avec  $\iff$ Sélectionner la lettre souhaitée avec  $\hat{ }$ Éliminer la lettre sélectionnée avec . Sauvegarder le nom obtenu avec Quitter sans sauvegarder avec

### Commandes auxiliaires

*Cette fonction est activée uniquement si la configuration de l'installation le prévoit.*

#### Activer une commande auxiliaire

Avec ou sans aucune communication activée, appuyer sur le bouton 8.

Sélectionner la commande auxiliaire à activer à l'aide des boutons  $\overrightarrow{1}$ puis appuyer sur OK.

#### Attribuer un nom à une commande auxiliaire

Pour reconnaître plus facilement les commandes auxiliaires, il est possible d'attribuer un nom à chacune d'elles. Sélectionner la commande auxiliaire dont on souhaite modifier le nom à l'aide des boutons  $\left\{\right\}$  puis appuyer sur le bouton  $\bullet$ .

# FONCTIONS AVANCÉES

 $\circ$  C OC

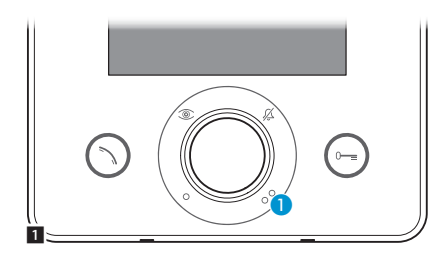

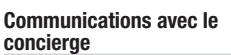

#### Appel vers le concierge

Si l'installation visiophonique prévoit la présence d'un standard de conciergerie, le bouton A peut être utilisé pour appeler la conciergerie.

### Liste des appels du concierge

L'icône **O** clignotante indique la présence d'appels sans réponse (non lus) effectués par la conciergerie vers notre poste interne. Appuyer sur l'icône pour accéder à la liste des appels.

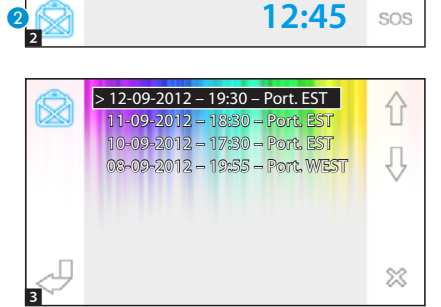

Mardi 13 septembre 2012

 $OC$ 

La page présente une liste des appels dans l'ordre chronologique à partir du plus récent.

Les messages non lus sont indiqués par la flèche (>).

Utiliser les boutons  $\hat{p} \oplus p$ our sélectionner un des messages de la liste.

Utiliser le bouton  $\frac{1}{20}$  pour éliminer le message sélectionné.

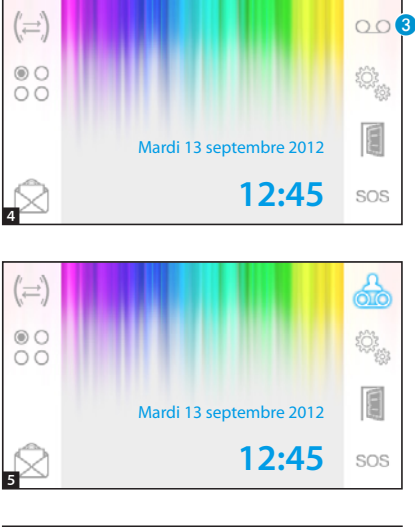

#### Le répondeur du portier vidéo

Opale Wide permet d'enregistrer un message audio que le poste externe peut reproduire en cas d'absence. L'appelant, en réponse, pourra laisser un message vidéo (indiquant la date et l'heure de l'appel) sur un répondeur vidéo que l'appelé pourra consulter à son retour.

### Activer le répondeur

Appuyer sur le bouton 3 et le laisser enfoncé jusqu'au signal sonore

Répondeur désactivé.

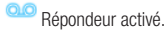

#### > 12-09-2012 – 14:30 00 仆  $> 11 - 09 - 2012 - 12:30$  10-09-2012 – 16:30 € D  $\chi$ 6

#### Consulter le répondeur du portier vidéo

La présence de messages non lus sur le répondeur du portier vidéo est indiquée par l'icône de clignotant sur la page principale.

 $\overline{CD}$  Répondeur désactivé + messages non lus.

(clignotante) Répondeur activé + messages non lus.

Appuyer sur le bouton  $\bigodot$  pour accéder à la liste des messages du répondeur.

La liste visualise les messages enregistrés dans l'ordre chronologique à partir du plus récent.

Les messages non lus sont indiqués par la flèche (>).

Appuyer sur  $\leftarrow \bigoplus$  pour sélectionner un message.

Appuyer sur  $\triangleright$  pour reproduire le message.

Appuyer sur  $\gg$  pour éliminer le message.

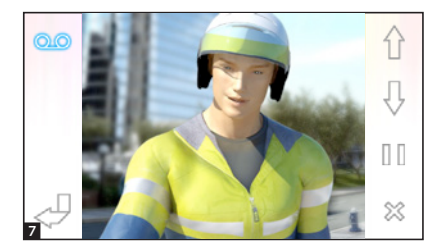

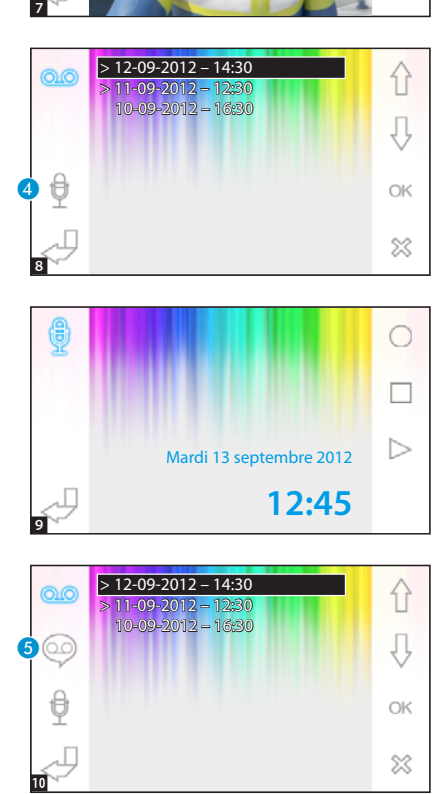

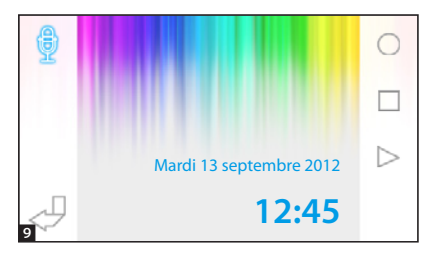

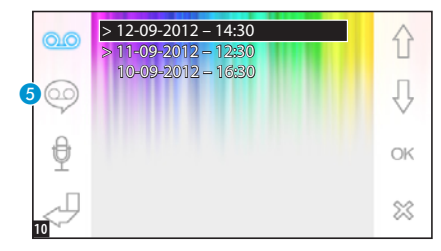

La fenêtre de visualisation des mes sages présente les commandes sui vantes :

Appuyer sur  $\hat{P}$   $\hat{P}$  pour passer au message précédent ou suivant.

Appuyer sur  $\left|\!\left| \begin{smallmatrix} 1 \end{smallmatrix}\right|\right|$  pour mettre en pause ou reproduire le message.

Appuyer sur  $\gg$  pour éliminer le message

#### Enregistrer un message du répondeur

Appuyer sur le bouton 4 pour accéder à la page contenant les commandes nécessaires pour enregistrer et réé couter le message.

Appuyer sur 
o pour lancer l'enregistrement du message.

Appuyer sur  $\Box$  pour interrompre l'enregistrement ou l'écoute du message.

Appuyer sur  $\triangleright$  pour écouter le message enregistré.

Après avoir enregistré le message souhaité, appuyer sur le bouton pour revenir à la fenêtre précédente.

Le bouton 5 permet de décider s'il faut reproduire, en cas d'appel sans réponse, le message venant d'être enregistré.

Reproduction du message sur le répondeur activée (ON).

CO Reproduction du message sur le répondeur déactivée (OFF).

Pour activer le répondeur du portier vidéo (avec ou sans reproduction du message), appuyer le bouton C et le laisser enfoncé sur la page principale 4

Q O Répondeur désactivé - **Q O** Répondeur activé

*Remarque : le répondeur peut contenir au maximum 10 messages, le onzième écrasera le message le plus vieux.*

#### Ouvre-porte automatique

#### *Il est possible d'activer ce bouton dans le menu « Configuration technique » page 11.*

Cette fonction est particulièrement utile pour les cabinets professionnels parce qu'elle permet l'ouverture automatique de la porte d'entrée à l'enfoncement du bouton d'appel sur le poste externe. Opale Wide permet la programmation hebdomadaire de l'ouvre-porte automatique.

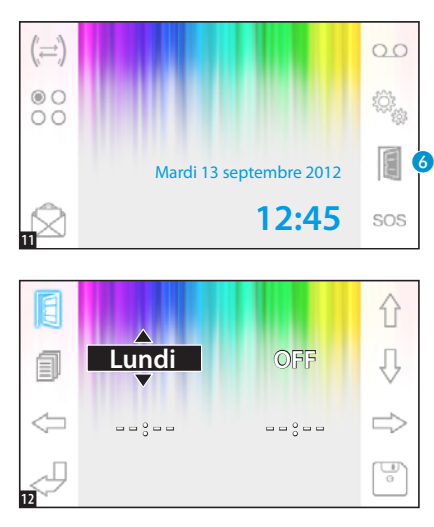

#### Activation ouvre-porte automatique.

Appuyer sur le bouton **G** et le laisser enfoncé jusqu'au signal sonore.

Ouvre-porte désactivé.

Ouvre-porte activé.

### Programmation hebdomadaire

Appuver brièvement sur le bouton pour accéder à la page contenant les commandes nécessaires pour effectuer la programmation hebdomadaire de la fonction.

Utiliser les boutons  $\iff$  pour sélectionner l'option à modifier.

Utiliser les boutons  $\hat{P}$   $\hat{\theta}$  pour modifier l'option.

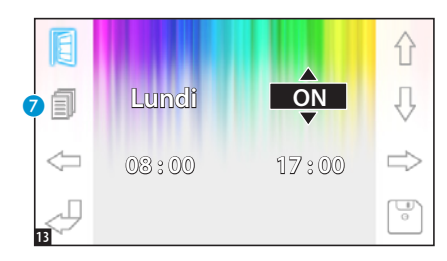

#### Copier la programmation d'un jour sur les jours suivants

Après avoir programmé l'ouvre-porte pour un jour (ex. : lundi), appuyer sur le bouton  $\bullet$  pour copier la programmation sur le jour suivant.

Utiliser le bouton  $\boxed{\phantom{a}}$  pour sauvegarder.

# CONFIGURATION DU DISPOSITIF

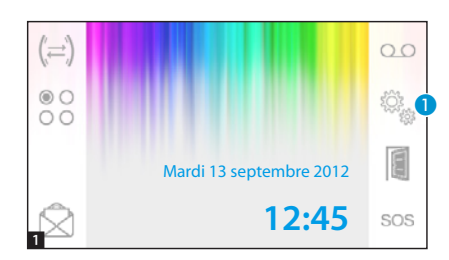

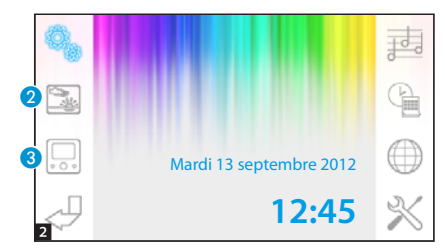

## Configurations générales

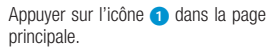

#### Choisir un fond d'écran pour l'interface

Appuyer sur le bouton **O** pour accéder à la page contenant la liste des fonds d'écran disponibles.

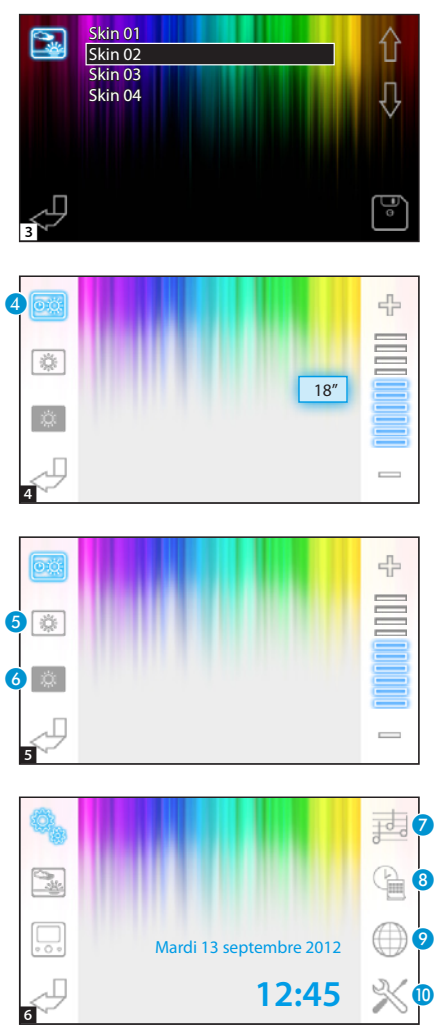

Appuyer sur le boutons pour visualiser les fonds d'écran disponibles.

Appuyer sur le bouton  $\lceil \frac{1}{2} \rceil$  pour sauvegarder la configuration.

#### Réglage de la luminosité de l'afficheur

Appuyer sur le bouton **3** pour accéder à la liste des options de réglage de l'écran.

Appuyer sur le bouton 4 puis utiliser  $les$  boutons  $\implies$  bour déterminer le délai d'inactivité du terminal au bout duquel l'écran entre en mode veille (luminosité atténuée).

Sélectionner le bouton **6** puis utiliser les boutons  $-\frac{1}{2}$  pour régler la luminosité de l'écran.

Sélectionner le bouton 6 puis utiliser les boutons  $-\leftarrow$  pour régler la luminosité de l'écran lorsque le terminal est en mode veille (luminosité atténuée).

Appuyer sur le bouton pour revenir à la page principale.

#### Choisir une mélodie pour les appels

Appuyer sur le bouton pour accéder aux options de configuration des mélodies.

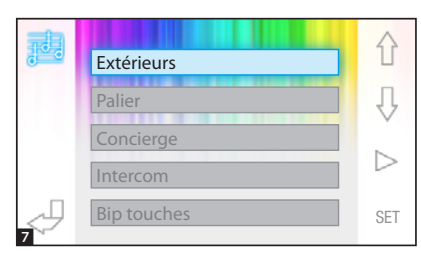

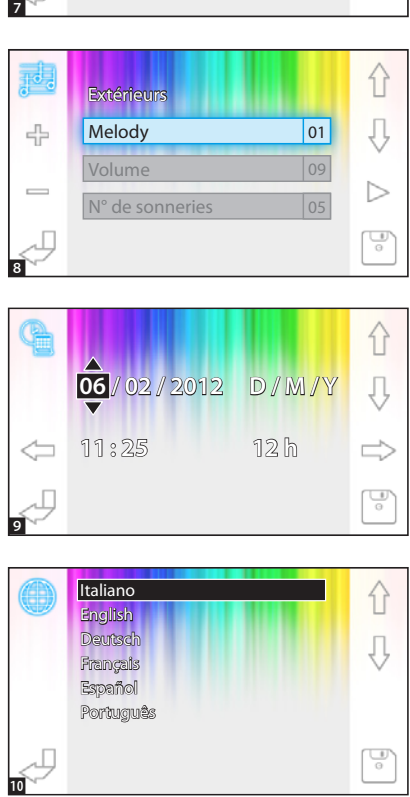

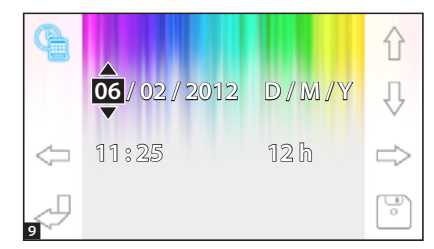

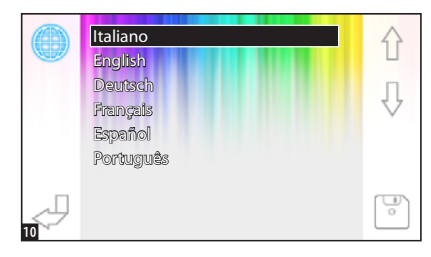

Appuyer sur les boutons  $\left\{\cdot\right\}$  pour choisir le type d'appel auquel associer une mélodie.

Appuyer sur le bouton  $\triangleright$  pour écouter la mélodie associée à l'appel. Appuyer sur le bouton SET pour modi fier la configuration courante.

Appuyer sur les boutons  $\triangle \bigcup$  pour choisir l'option à modifier. Appuyer sur les boutons  $\bigoplus$   $\bigoplus$  nour

modifier l'option sélectionnée.

Appuyer sur le bouton  $\triangleright$  pour écouter un aperçu des modifications apportées.

Appuyer sur le bouton  $|\psi\rangle$  pour sauvegarder la configuration composée.

#### Configurer la date et l'heure

Appuyer sur le bouton <sup>3</sup> pour accéder aux options de configuration de la date et de l'heure du terminal.

Utiliser les boutons  $\leq \Rightarrow$  pour sélectionner l'option à modifier.

Utiliser les boutons  $\overrightarrow{P}$  pour modifier l'option.

Utiliser le bouton  $\lvert \cdot \rvert$  pour sauveaarder.

#### Configurer la langue de l'interface

Appuyer sur le bouton ?

Utiliser les boutons  $\hat{P}$   $\hat{P}$  pour

choisir la langue souhaitée.

Appuyer sur le bouton  $\lceil \frac{1}{2} \rceil$  pour sauvegarder.

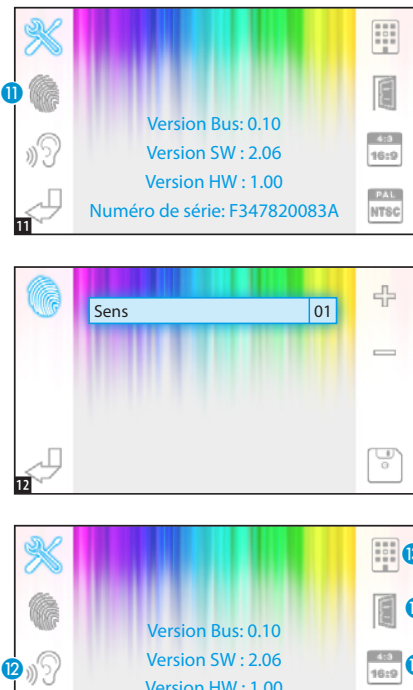

## Configuration technique

*Accès réservé au personnel qualifié* Appuyer sur le bouton  $\Box$  pour accéder aux options de configuration technique du terminal.

L'écran visualise au milieu de la page une série d'informations techniques concernant le terminal.

#### Régler la sensibilité de l'écran tactile

Sélectionner le bouton  $\bigcap$  et utiliser  $les$  boutons  $\implies$   $\Rightarrow$  pour régler la sensibilité de l'écran tactile.

Appuyer sur le bouton  $\lceil \cdot \rceil$  pour sauvegarder.

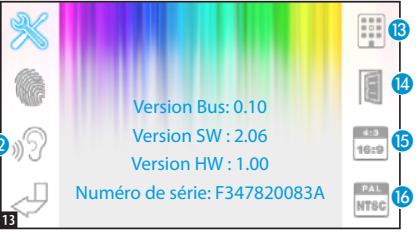

#### Autres fonctions du menu technique

L'activation du bouton  $\Omega$  permet d'activer la réponse automatique aux appels intercommunicants provenant d'autres postes internes.

L'activation du bouton  $\bigcirc$  sur des installations dotées d'un standard de conciergerie permet de visualiser, sur le menu principal, les boutons  $\heartsuit$  et sos.

L'activation du bouton <sup>14</sup> permet d'activer la présence du bouton ouvre-porte automatique sur la page initiale. Le bouton **is** permet de choisir la dimension de visualisation de l'image à l'écran.

 $\frac{4}{100}$  Dimension 4:3 activée. -  $\frac{1}{1000}$  Dimension 16:9 activée.

En cas d'appel depuis le poste externe, l'image de l'appelant est visualisée au format 16:9 en masquant les boutons de commande qui réapparaissent en touchant l'écran.

Le bouton <sup>1</sup> permet de sélectionner la norme du signal vidéo de l'installation (PAL ou NTSC).

**FAL** Format PAL activé - **FORMAT FORMAT NTSC activé.** 

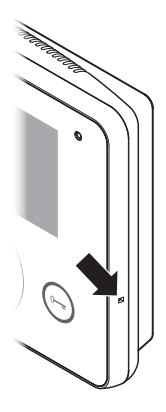

#### Remise à zéro du dispositif

En cas d'anomalies de fonctionnement, d'interventions et d'autres raisons techniques qui requièrent la remise à zéro de l'appareil, appuyer légèrement sur le bouton prévu dans la fente située sur le côté droit du dispositif (voir figure).

*Remarque : cette opération NE comporte PAS l'élimination d'éventuelles programmations qui seront rétablies au redémarrage de l'appareil.*

# **CAME TT**

#### CAME S.p.A.

Via Martiri Della Libertà, 15 31030 Dosson di Casier - Treviso - Italy tel. (+39) 0422 4940 - fax. (+39) 0422 4941